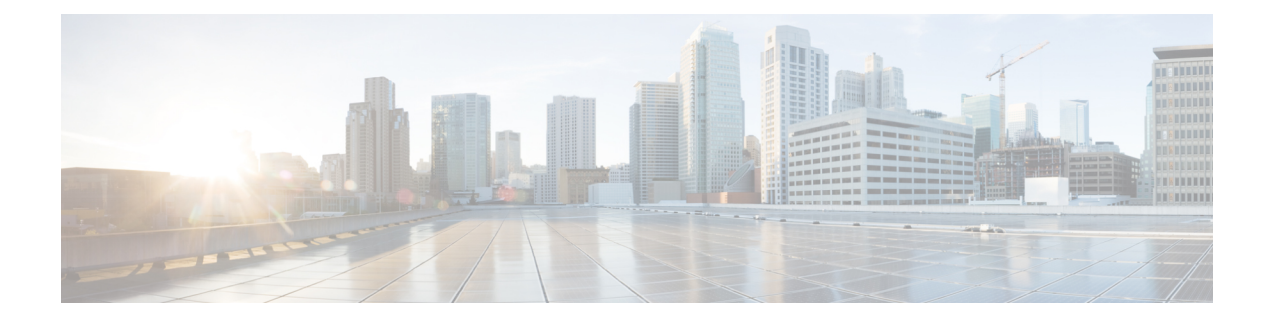

# **Serviceability Tools**

- Access Control Center [Network](#page-0-0) Services Menu, on page 1
- Network [Services,](#page-1-0) on page 2
- Manage Network [Services,](#page-2-0) on page 3
- Simple Network [Management](#page-3-0) Protocol, on page 4
- Configure [Performance](#page-5-0) Monitoring of Cisco VVB Servers, on page 6

# <span id="page-0-0"></span>**Access Control Center — Network Services Menu**

Control Center in Cisco VVB Serviceability lets you do the following tasks:

- Start, stop, and restart Cisco VVB services
- View the status the status of Cisco VVB services
- Refresh the status of Cisco VVB services

Cisco VVB Serviceability provides Control Center - Network Services menu option, which is essential for your system to function.

### **Procedure**

Choose **Tools** > **Control Center - NetworkServices**from the Cisco VVB Serviceability menu bar to perform the above-mentioned actions.

You may need to manage services in both Cisco VVB Serviceability and Cisco Unified Serviceability to troubleshoot a problem. For information on Unified Serviceability services, see the *Cisco Unified Contact Center Express Serviceability Administration Guide* available at: [https://www.cisco.com/](https://www.cisco.com/c/en/us/support/unified-communications/unified-communications-manager-callmanager/tsd-products-support-series-home.html) [c/en/us/support/unified-communications/unified-communications-manager-callmanager/](https://www.cisco.com/c/en/us/support/unified-communications/unified-communications-manager-callmanager/tsd-products-support-series-home.html) [tsd-products-support-series-home.html](https://www.cisco.com/c/en/us/support/unified-communications/unified-communications-manager-callmanager/tsd-products-support-series-home.html). **Tip**

## <span id="page-1-0"></span>**Network Services**

Installed automatically, network services include services that the system requires to function; for example, database and system services. Because these services are required for basic functionality, you cannot activate them in the Service Activation window.

After the installation of your application, network services start automatically. The list of services displayed in the Control Center—Network Services web page depends on the license package of your Cisco VVB. The Serviceability categorizes the network services into the following categories, which are explained in the subsequent sections:

- System [Services,](#page-1-1) on page 2
- Admin [Services,](#page-1-2) on page 2
- DB [Services,](#page-2-1) on page 3

The Control Center—Network Services web page displays the following information for the network services:

- Name of the network services, their dependant subsystems, managers, or components
- Status of the service (IN SERVICE, PARTIAL SERVICE, or SHUT DOWN; for individual subsystems, the status could be OUT OF SERVICE or NOT CONFIGURED).
- Start Time of the service
- Up Time of the service

**Note** • Only System and Admin Services Information will be visible in Cisco VVB Node Services Information.

## <span id="page-1-1"></span>**System Services**

The Cisco VVB Serviceability service supports starting and stopping of the following System Services:

- Perfmon Counter Service
- Cluster View Daemon—List of Managers
- Engine—List of Subsystems and Managers
- Voice Subagent
- SNMP Java Adapter
- Speech Server

## <span id="page-1-2"></span>**Admin Services**

The Cisco VVB Serviceability service supports starting and stopping of the following Admin Services:

• Cisco VVB Configuration API

• Cisco VVB Administration

• Cisco VVB Serviceability - List of Managers

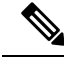

You can start or stop this service only by using CLI. Cisco VVB Serviceability web interface does not provide the functionality to start or stop this service. **Note**

## <span id="page-2-1"></span>**DB Services**

You can start and stop Cisco VVB Database service.

# <span id="page-2-0"></span>**Manage Network Services**

Control Center in Cisco VVB Serviceability allows you to view status, refresh the status, and to start, stop, and restart network services.

Perform the following procedure to start, stop, restart, or view the status of services for a server. You can start, stop, or refresh only one service at a time. Be aware that when a service is stopping, you cannot start it until the service is stopped. Likewise, when a service is starting, you cannot stop it until the service starts.

### **Procedure**

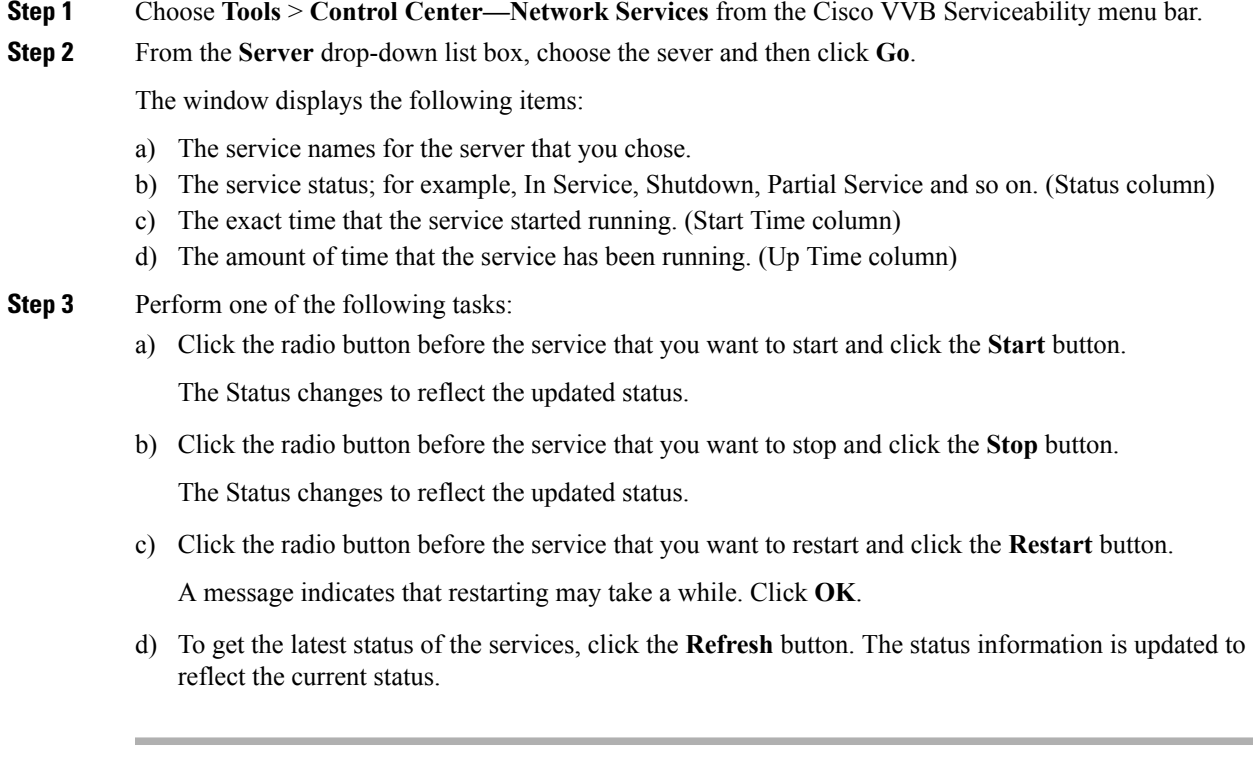

## <span id="page-3-0"></span>**Simple Network Management Protocol**

Simple Network Management Protocol (SNMP) is an industry-standard interface for exchanging management information between network devices. SNMP enables you to monitor and manage the Cisco VVB system. You also can set up SNMP traps to automatically notify any high-severity messages and errors that are generated by the Cisco VVB system.

You can configure the SNMP settings using the **Cisco Unified Serviceability** web interface.

## **SNMP Management Information Base (MIB)**

A Management Information Base (MIB) designates a collection of information that is organized hierarchically. MIBs are made up of managed objects, which are referenced by object identifiers. Managed objects are made up of one or more object instances, which are essentially variables. MIBs provide status monitoring, provisioning, and notification.

#### **Table 1: SNMP MIBs**

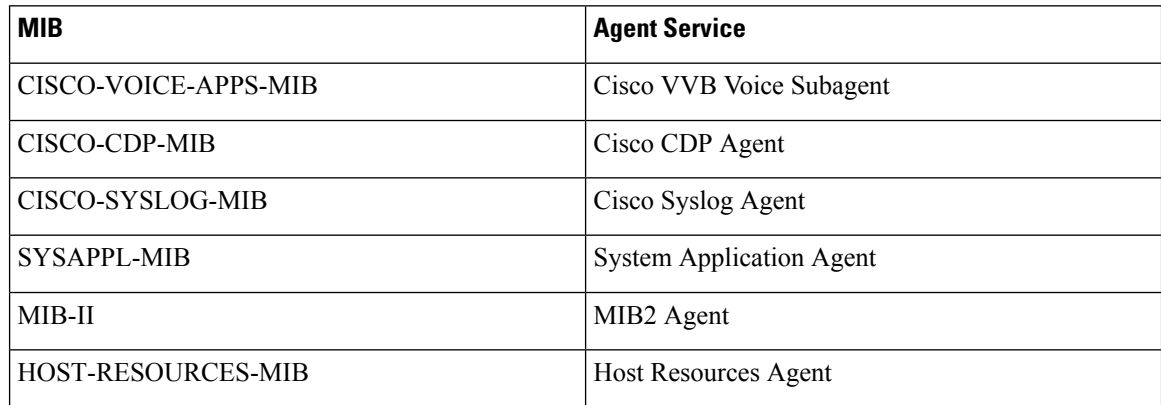

**Note**

• Syslog messages can also be sent as SNMP traps using the CISCO-SYSLOG-MIB. Refer to the section on CISCO-SYSLOG-MIB for details. They can be correlated to the failure of important features of Cisco VVB.

The following section describes CISCO-VOICE-APPS-MIB. For more information about other Cisco VVB supported MIBs, see **Cisco Unified CM SNMP** chapter in the *Cisco Unified Serviceability Administration Guide* available at https://www.cisco.com/en/US/partner/products/sw/voicesw/ps556/prod\_maintenance [guides\\_list.html](https://www.cisco.com/en/US/partner/products/sw/voicesw/ps556/prod_maintenance_guides_list.html)

<sup>•</sup> In Cisco VVB, the SysAppl MIB will not provide the Cisco VVB subsystem information and their status information. You can view the subsystem and their status information through Cisco VVB Serviceability web interface.

### **CISCO-VOICE-APPS-MIB**

The CISCO-VOICE-APPS-MIB provides information associated with the installed workflow applications provisioned on the Cisco VVB Server. It also provides information on the supported SNMP Traps on Cisco VVB. You can manage CISCO-VOICE-APPS-MIB through **Cisco VVB Serviceability** web interface.

#### **Cisco VVB Voice Subagent**

Cisco VVB Voice Subagent service implements the CISCO-VOICE-APPS-MIB. Cisco VVB Voice Subagent Service communicates with the SNMP Master Agent through Cisco VVB SNMP Java Adaptor. The Cisco VVB SNMP Java Adaptor service should be up and running for the Cisco VVB Voice Subagent to work properly.

For more information about the CISCO-VOICE-APPS-MIB, see this URL: [ftp://ftp.cisco.com/pub/mibs/v2/CISCO-VOICE-APPS-MIB.my.](ftp://ftp.cisco.com/pub/mibs/v2/CISCO-VOICE-APPS-MIB.my)

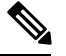

**Note**

• In Cisco VVB, while exposing the Cisco VVB workflow information through CISCO-VOICE-APPS-MIB, only one trigger per application row will be returned when doing a walk on the workflow table (cvaWorkflowInstallTable object). If there are multiple triggers associated with a Workflow application, these are shown as separate entries (rows).

### **SNMP Traps**

Subsystems, which are the functional blocks of Cisco VVB, sends out alarms that are routed to the Syslog or as SNMP Traps. SNMP Traps are generated when any Cisco VVB Subsystem or module or processes start or stop or runtime failure occurs for a module. These failures can be tracked for each major component to track the health of the Cisco VVB system.

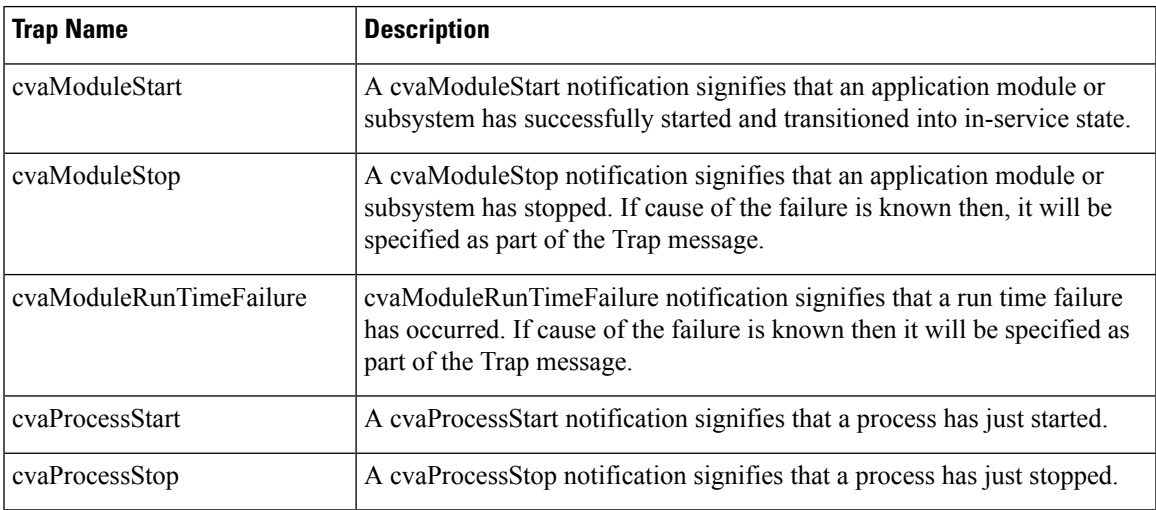

The following Traps are supported as part of the CISCO-VOICE-APPS-MIB:

The ModuleStart and ModuleStop traps are generated when the key Cisco VVB services including Cisco VVB Engine and Cisco VVB Administration and their modules/subsystems are started and stopped respectively.

The ProcessStart and ProcessStop traps are generated when the key Cisco VVB services including Cisco VVB Engine, and Cisco VVB Administration are started and stopped.

You can configure the notification destinations by using the **SNMP Notification Destination Configuration** page in Cisco Unified Serviceability.

SNMP Traps are not generated for events when the Cisco VVB services and/or their subsystems go Out of Service or are In Service. These events are sent as Remote Syslog messages and can be viewed through any third-party Syslog Viewers. You can refer to the list of Cisco VVB services and their subsystems/modules from the Cisco VVB Serviceability under **Tools** > **Control Center - Network Services**. **Note**

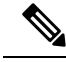

**Note**

• Cisco VVB does not support SNMP trap V3 notifications.

• CISCO-VOICE-APPS-MIB does not support INFORM notifications.

For all notifications, the system sends traps immediately if the corresponding trap flags are enabled. Before you configure notification destination, verify that the requiredSNMPservices are activated and running. Also, make sure that you configured the privileges for the community string or user correctly.

### **More Info on SNMP**

For more information related to SNMP such as SNMP Version 1, Version 2C, Version 3, SNMP system group configuration, SNMP informs and SNMP trap parameters, see *Cisco Unified Serviceability Administration Guide* available at https://www.cisco.com/en/US/partner/products/sw/voicesw/ps556/prod\_maintenance [guides\\_list.html](https://www.cisco.com/en/US/partner/products/sw/voicesw/ps556/prod_maintenance_guides_list.html)

## <span id="page-5-0"></span>**Configure Performance Monitoring of Cisco VVB Servers**

be able to select any one of the following services from this list box:

Use the Performance Configuration and Logging page to configure JVM parameters and dump Thread and Memory tracesfor performance monitoring of VVB servers. You can configure settings only for the following services of VVB:

- Cluster View Daemon
- Engine
- Serviceability

Use the following procedure to configure JVM parameters for a particular service on a particular server.

#### **Procedure**

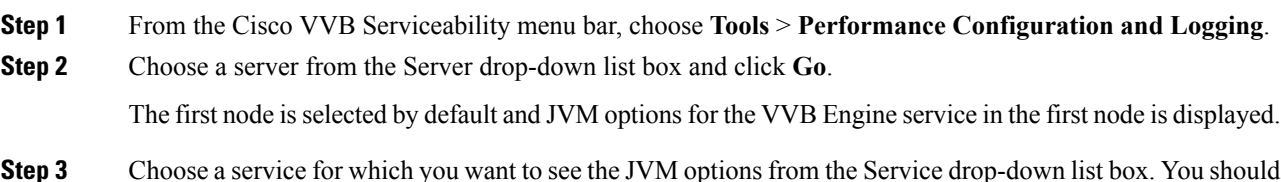

**Serviceability Tools**

- Cluster View Daemon
- Engine
- Serviceability

The following JVM options are displayed for each service:

- PrintClassHistogram
- PrintGCDetails
- PrintGC
- PrintGCTimeStamps
- **Step 4** Click the **Dump Thread Trace** icon or button to dump the thread traces for the selected service in the selected server. You can collect the corresponding jvm.log from the log folder for that facility using Real-Time Monitoring Tool (RTMT).
- **Step 5** Click the **Dump Memory Trace** icon or button to dump the memory traces. This creates the following two logs in the log folder for that facility.
	- a) Memory-<facility name>-<time stamp>.hprof (for heap dump)
	- b) histo-<facility name> <time stamp>.log (for histogram)
- **Step 6** You can change the JVM options by clicking **Enable** or **Disable** radio buttons in this page.

Click the **Update JVM Options** icon or button to update the new settings for selected service on selected node.

 $\mathbf I$ 

٦